## **3. Üvegválogató**

Az élelmiszerboltokban a nem visszaváltható üvegeket is összegyűjtik és újrahasznosítást végző üzembe szállítják. Az üvegeket – válogatás nélkül – 20 üveg tárolására alkalmas rekeszekbe gyűjtik és szállítják. Minden rekeszről feljegyezték, hogy hány fehér, zöld, illetve barna üveget tárol. A különböző boltokból beszállított rekeszek adatai állnak rendelkezésére az UTF-8 kódolású *szallitolevel.txt* állományban.

Feladata az adatok elemzése és megjelenítése táblázatkezelő program segítségével!

*A megoldás során vegye figyelembe a következőket!* 

- *Segédszámításokat az N oszloptól jobbra végezhet. Amennyiben lehetséges, a megoldás során képletet, függvényt, hivatkozást használjon, hogy az alapadatok módosítása esetén is a kívánt eredményeket kapja!*
- *A részfeladatok között van olyan, amely egy korábbi kérdés eredményét használja fel. Ha a korábbi részfeladatot nem sikerült teljesen megoldania, használja a megoldását úgy, ahogy van, vagy írjon be egy valószínűnek tűnő eredményt, és azzal dolgozzon tovább! Így ugyanis pontokat kaphat erre a részfeladatra is.*
- 1. Töltse be a tabulátorokkal tagolt, UTF-8 kódolású *szallitolevel.txt* szövegfájlt a táblázatkezelő munkalapjára az *A1*-es cellától kezdődően! Munkáját a táblázatkezelő alapértelmezett formátumában *valogato* néven mentse!

A táblázatban a következő adatok állnak rendelkezésére: a rekeszt a kilenc üzlet közül melyikből szállították a feldolgozó üzembe, a szállítás napja és az üvegek száma szín szerint. Az üzleteket sorszámuk azonosítja. **A táblázatot 150 beérkezett rekesz adatainak feldolgozására készítse fel!** A megoldás során végig vegye ezt figyelembe!

- 2. Az *E* oszlop után szúrjon be két új oszlopot!
- 3. A *H7:H15* tartomány celláiba írja be az üzletek sorszámát 1-től 9-ig!
- 4. A beérkezett, teljesen feltöltött rekeszek számát kell meghatároznia. Ehhez minden teli rekesz mellett az  $F$  oszlopban jelenítsen meg egy " $+$ " jelet a cellában! Más esetben a cella üresen jelenjen meg.
- 5. Az üzletekből beérkezett rekeszek adataiból határozza meg:
	- a. az *I1*-es cellában a beérkezett rekeszek számát, figyelembe véve az elképzelhető maximális rekeszszámot,
	- b. az *I2*-es cellában a teli rekeszek számát,
	- c. az *I3*-as cellában az összes beérkezett üveg számát!
- 6. Határozza meg az *I7:I15* tartomány celláiban, hogy az egyes üzletekből hány rekeszt szállítottak az üzembe!
- 7. A *J7:L15* tartomány celláiban határozza meg, hogy az üzletekből üvegtípusonként hány darab üveg érkezett az újrahasznosító üzembe!
- 8. Az *I16:L16* tartomány celláiban összesítse, hogy az üzletekből összesen hány rekesz és üvegtípusonként hány üveg érkezett!
- 9. A *J17:L17* tartomány celláiban számítsa ki függvény segítségével, hogy színenként hány rekeszre van szükség az üvegek tárolásához!

<sup>1712</sup> gyakorlati vizsga 8 / 12 2017. október 25.

- 10. Készítsen az előző feladatban meghatározott az üvegek tárolásához szükséges rekeszek számából kördiagramot a következő beállításokkal!
	- a. A diagramot a munkalap *18.* sora alá és a *H:L* oszlopok szélességében helyezze el!
	- b. A diagram címe legyen "Az üvegekhez szükséges rekeszek száma"!
	- c. A jelmagyarázat a diagram mellett jobb oldalon legyen!
	- d. Jelenítse meg az adatértékeket is a körcikkek belsejében!
	- e. A fehér, a zöld és a barna üvegekhez tartozó körcikk színe legyen világos árnyalatú, rendre: szürke, zöld és narancs!
	- f. A diagram minden felirata legyen Arial (Nimbus Sans) betűtípusú, 12 pontos betűméretű és félkövér betűstílusú!

11. Formázza a táblázatot az alábbi leírás és a minta szerint!

- a. Az oszlopok szélességét úgy válassza meg, hogy minden cella tartalma olvasható legyen!
- b. Alkalmazzon az *I1:I3* tartomány celláiban "db" mértékegységet!
- c. A *H17* és *I17* cellákat egyesítse!
- d. A *H1:I3* és a *H6:L17* tartományokat szegélyezze a minta szerint vékony és vastagabb vonallal! A táblázat többi cellája ne legyen keretezett!
- e. A *J6:L6* tartomány cellák háttérszínét állítsa a kördiagram cikkeinek megfelelő színekre, az üvegszíneknek megfelelően!
- f. A *H* oszlopban és a *6.* sorban alkalmazzon a mintának megfelelően félkövér betűstílust!

## **30 pont**

## **Minta:**

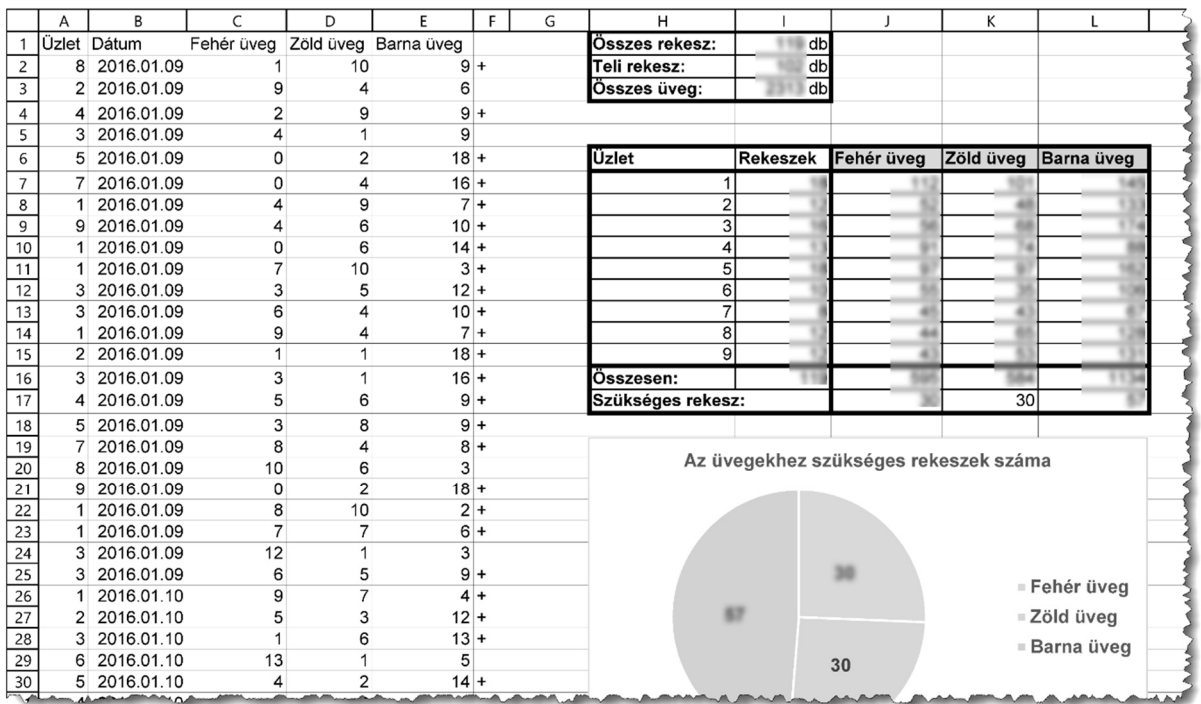